## Downloading and Accessing the Frontline Mobile App

Districts that acquire the Frontline Insights Platform also gain access to the new Frontline Mobile app! The app provides increased accessibility to features such as absence creation, Leave Balance recognition, and multiple absence tracking tools. You can download and access this app in a few quick steps!

## Requirements

Before you proceed, you must first make sure you have the following qualifications to access the app:

Your district must utilize the Frontline Insights Platform.

## Getting Started

Once you meet these qualifications, you can download the app and sign in.

Access the app store on your mobile device and enter "Frontline Education" in the search bar. Click the **Get** or **Install** button and install the app.

To use your device for clocking in and out you must be signed into the employee wifi

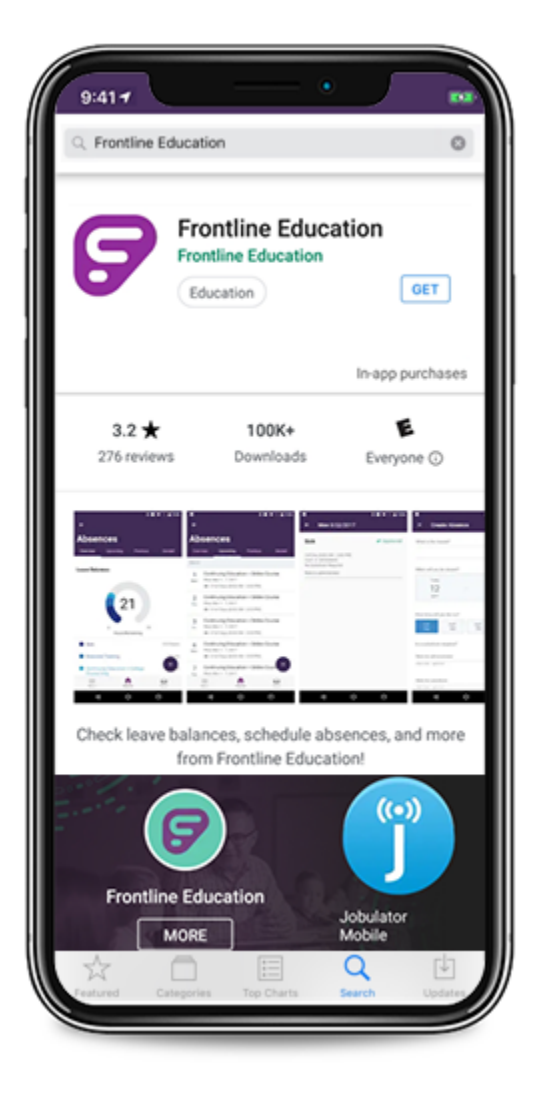

Once the download is complete, a welcome page will display. Click **Get Started** to proceed.

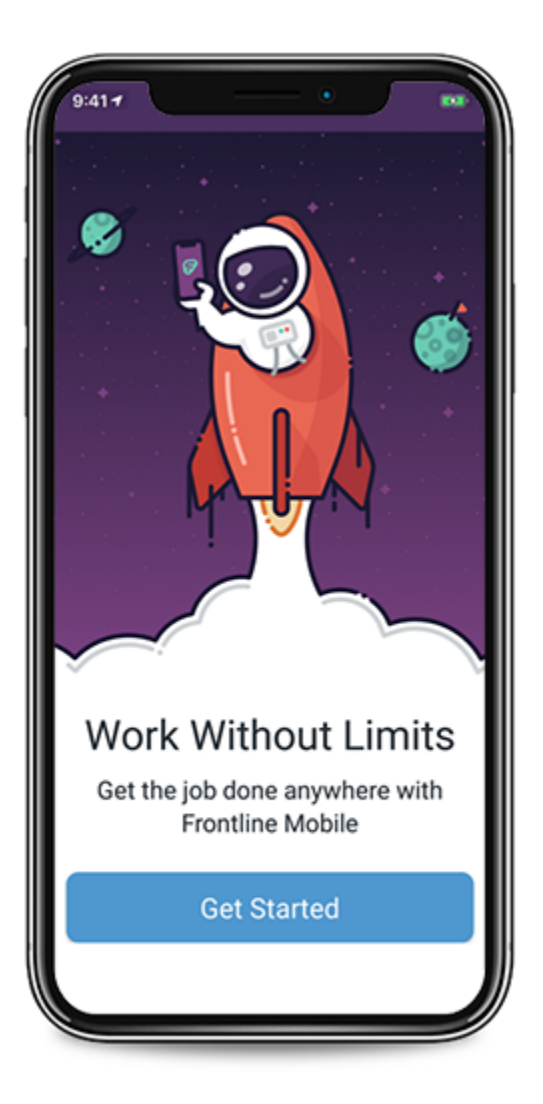

The Sign In page then appears. Simply enter your Frontline ID account and click **Sign In**.

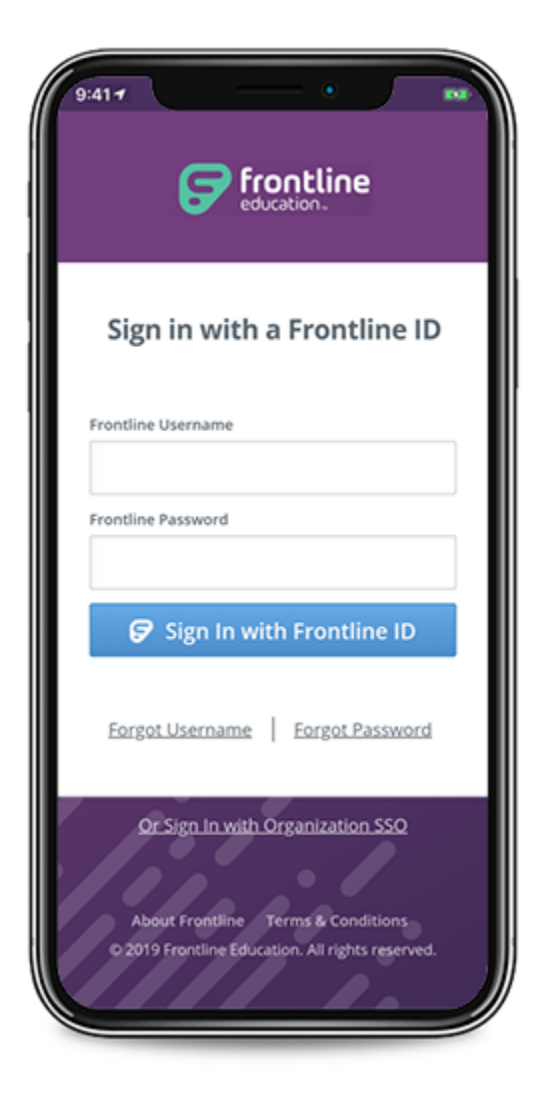